## فناورانه

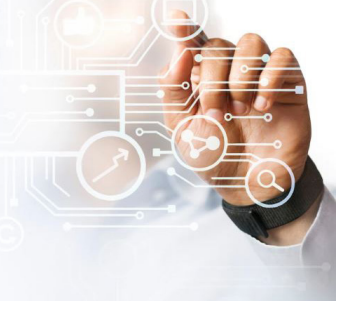

با فصلنامه بهورز همراه شوید

برای دسترسی آسان تر به مقاالت فصلنامه بهورز میتوانید با طی مراحل میانبر سامانه را در صفحه گوشی همراه خود داشته باشید: یکی از مرورگرهای اینترنتی تلفن همراه هوشمند به عنوان مثال مرورگر chrome را بازکرده و به آدرس سامانه بهورز https://behvarz.mums.ac.ir/ بروید.

با کلیک بر روی سه نقطه باالی صفحه منوی مقابل باز میشود که با انتخاب گزینه «افزودن به صفحه» اصلی و انتخاب «افـزودن»، میانبر برنامه به صفحه اصلی تلفن همراه افـزوده می شود و شما میتوانید براحتی در استفادههای آتی هم، وارد سامانه شده و از محتوای آن استفاده کنید.

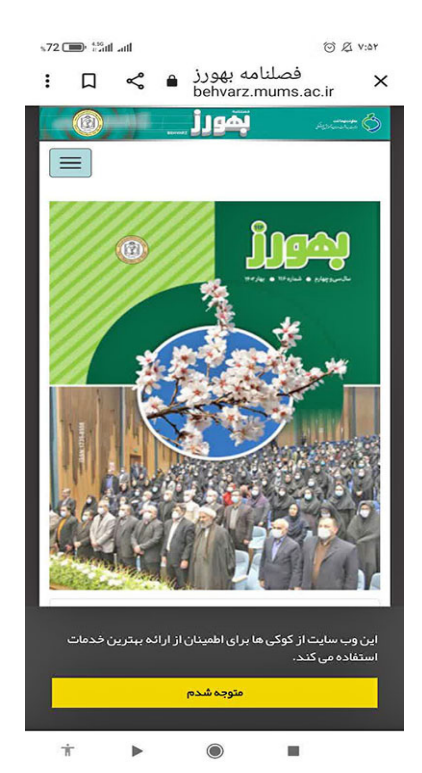

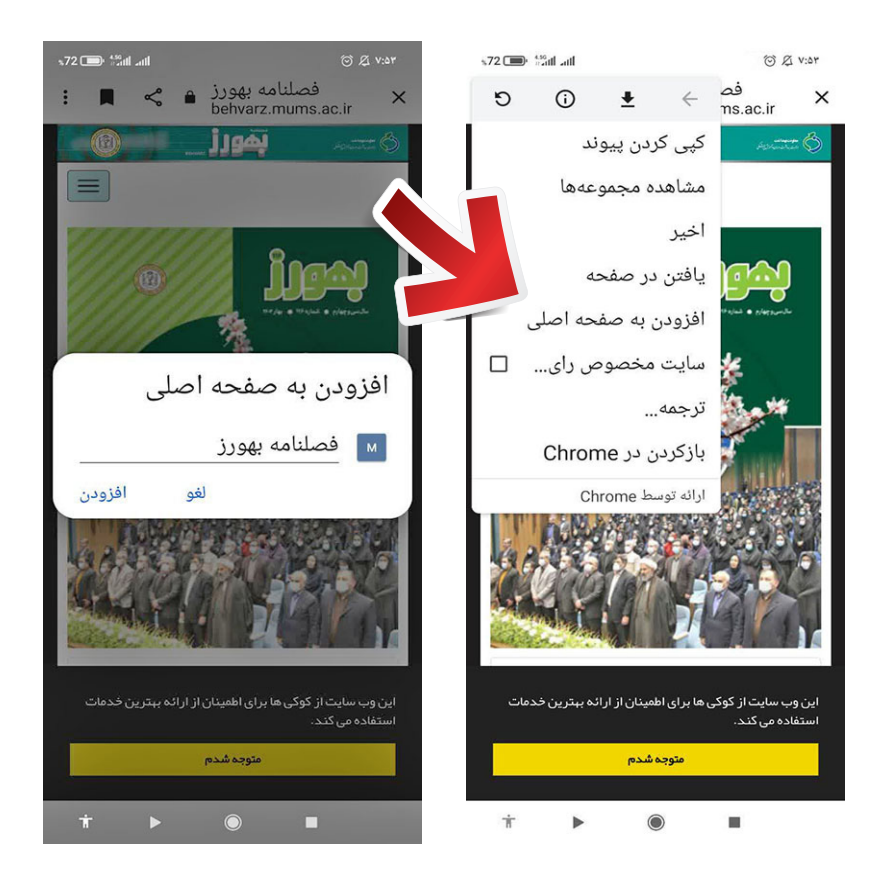

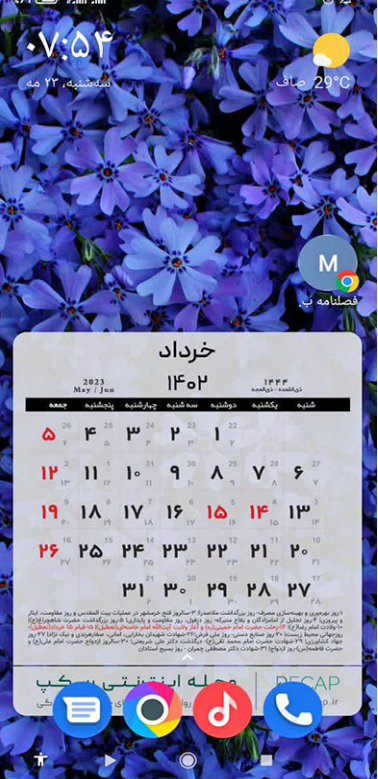

بمورز